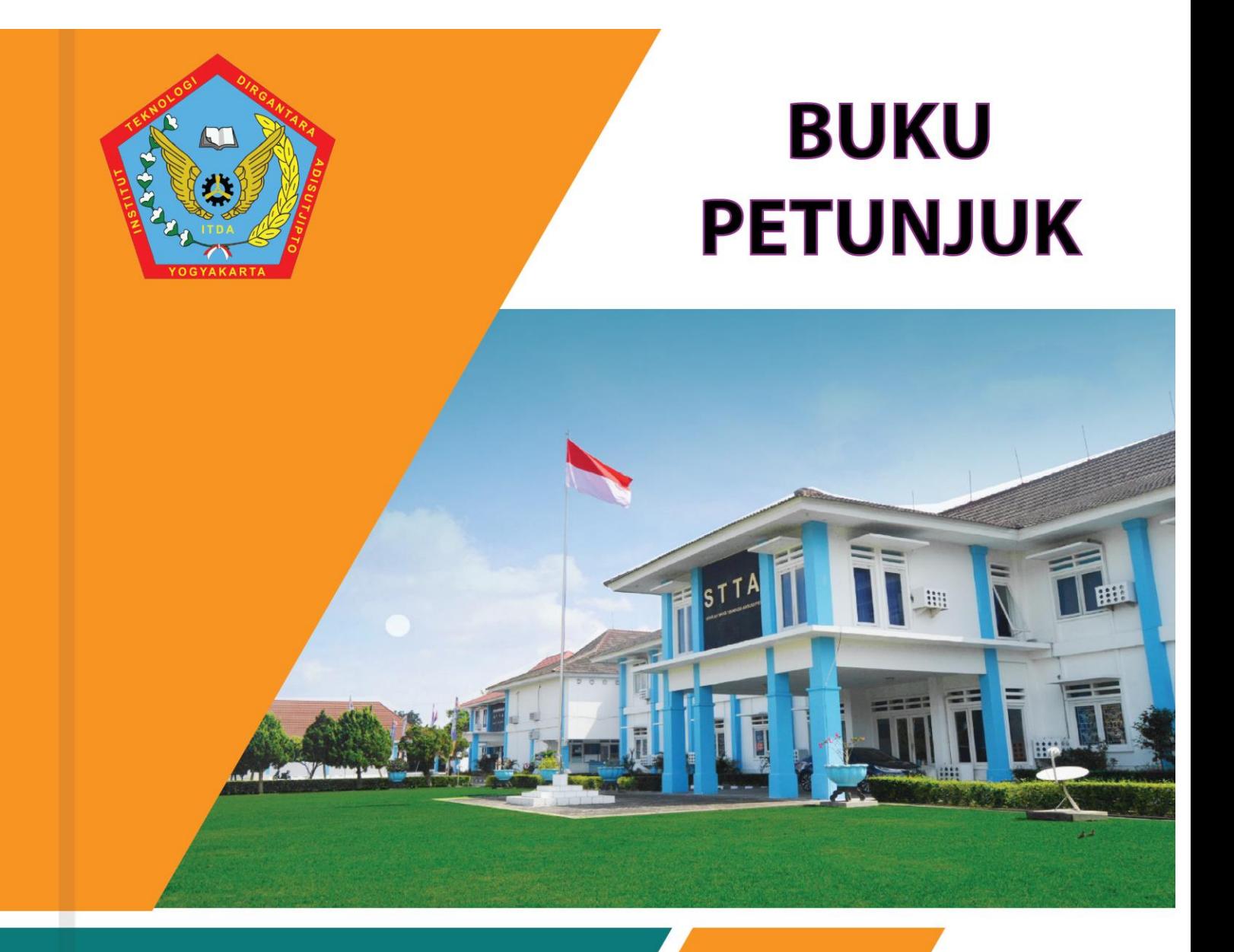

# **PORTAL ORANG TUA MAHASISWA**

# Institut Teknologi Dirgantara Adisutjipto Yogyakarta

Jalan Majapahit (Janti) Blok R Kec. Banguntapan Kab. Bantul Daerah Istimewa Yogyakarta 55198

# **DAFTAR ISI**

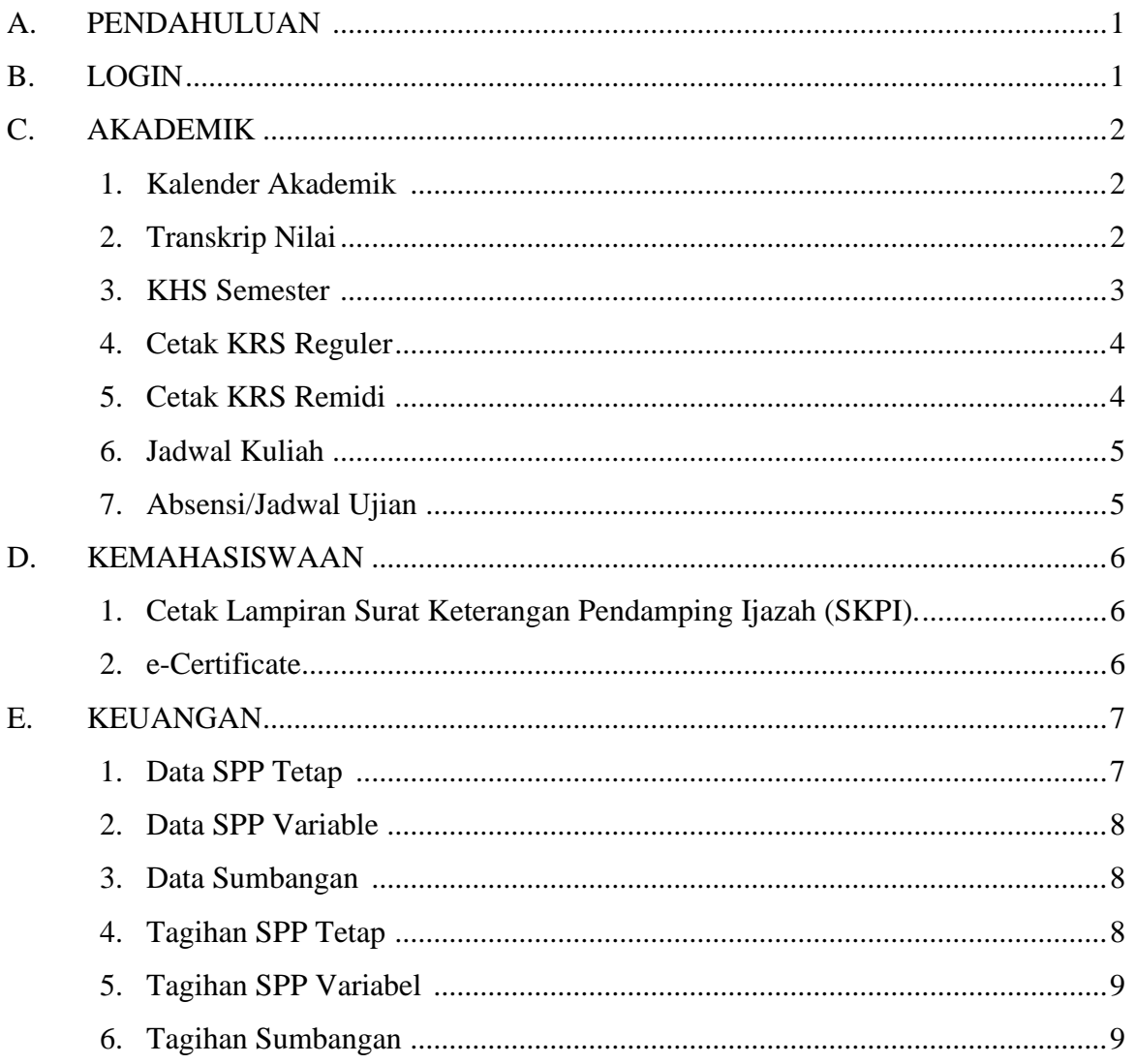

#### **A. PENDAHULUAN**

Portal orang tua mahasiswa digunakan sebagai media komunikasi antara Kampus ITDA dengan orang tua / wali mahasiswa yang diharapkan:

- 1. Informasi kegiatan akademik dalam satu semester.
- 2. Monitoring kemajuan prestasi akademik mahasiswa.
- 3. Monitoring keaktifan mahasiswa dalam mengikuti kegiatan non akademik seperti UKM dan Organisasi Mahasiswa.
- 4. Monitoring administrasi keuangan.

#### **B. LOGIN**

Untuk bisa masuk ke Halaman Utama Portal Orang Tua ITDA, maka orang tua mahasiswa harus melakukan login terlebih dahulu di https://parent.itda.ac.id, dengan cara memasukkan NIM mahasiswa dan tanggal lahir sebagai password awal seperti ditunjukkan pada Gambar 1.

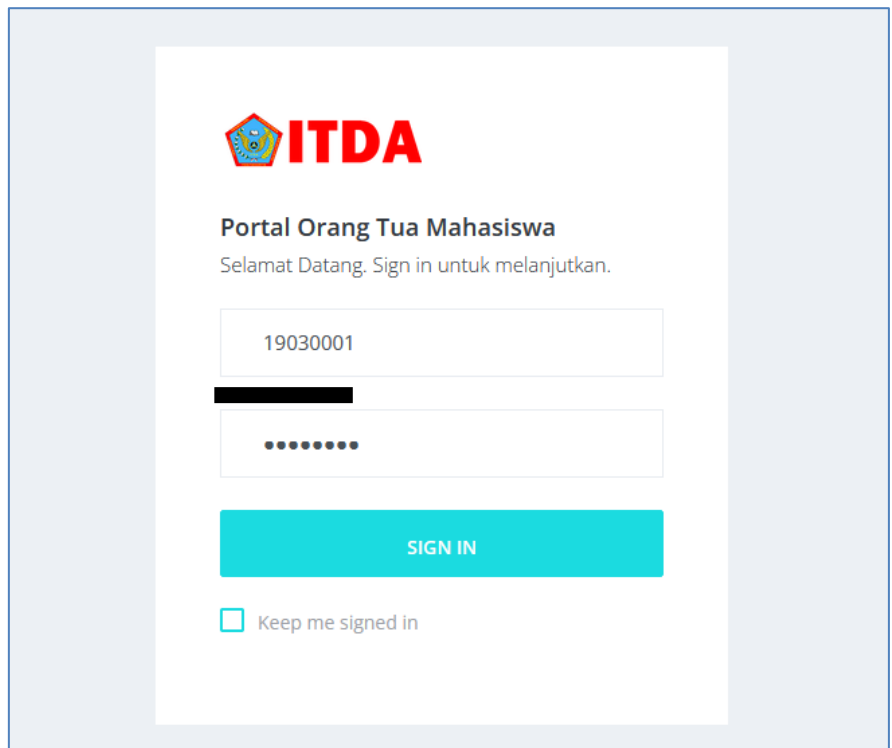

Gambar 1. Halaman Login.

Setelah anda menekan tombol *login*, anda akan diarahkan ke halaman *Dashboard* seperti ditunjukkan pada Gambar 2

| Selamat Datang di Portal Orang Tua Mahasiswa                                              |                                                                                                    |
|-------------------------------------------------------------------------------------------|----------------------------------------------------------------------------------------------------|
|                                                                                           |                                                                                                    |
| <b>IDENTITAS MAHASISWA</b>                                                                |                                                                                                    |
| <b>NIM</b><br><b>NAMA</b>                                                                 |                                                                                                    |
| <b>PROGRAM STUDI</b><br>: INFORMATIKA<br><b>FAKULTAS</b><br>: FAKULTAS TEKNOLOGI INDUSTRI |                                                                                                    |
| <b>DPA</b>                                                                                |                                                                                                    |
|                                                                                           |                                                                                                    |
|                                                                                           |                                                                                                    |
| Pemberitahuan                                                                             |                                                                                                    |
|                                                                                           |                                                                                                    |
| 2. Dapat dibayar melalui Rekening Tujuan Untuk Sesama BNI : 836300 + Kode BYR + NIM       |                                                                                                    |
|                                                                                           |                                                                                                    |
|                                                                                           |                                                                                                    |
| misal: 009 836300 01<br>untuk pembayaran SPP Tetap.                                       |                                                                                                    |
|                                                                                           | ANGKATAN<br>:2019<br><b>STATUS MAHASISWA</b><br>: AKTIF<br>1. Semua Pembiayaan SPP hanya bisa dilaksanakan di Bank BNI di Indonesia<br>misal: 836300 01 untuk pembayaran SPP Tetap.<br>3. No.Rekening Tujuan untuk Bank Selain BNI (mis: BCA,BRI, BPD,dll) ada di Struk Tagihan yang dicetak<br>4. Selain BNI Rekening Tujuan: 009 836300 + Kode BYR + NIMmhs (*ditambah angka 009 di depan 836300 01NIMmhs), |

Gambar 2. Dashboard Portal Mahasiswa

## **C. AKADEMIK**

### **Kategori Data Akademik**

Dalam Kategori Data Akademik terdapat 7 kategori, yaitu:

1. Kalender Akademik**,** menampilkan gambar Kalender Tahun Akademik terkini seperti gambar 3 di bawah ini.

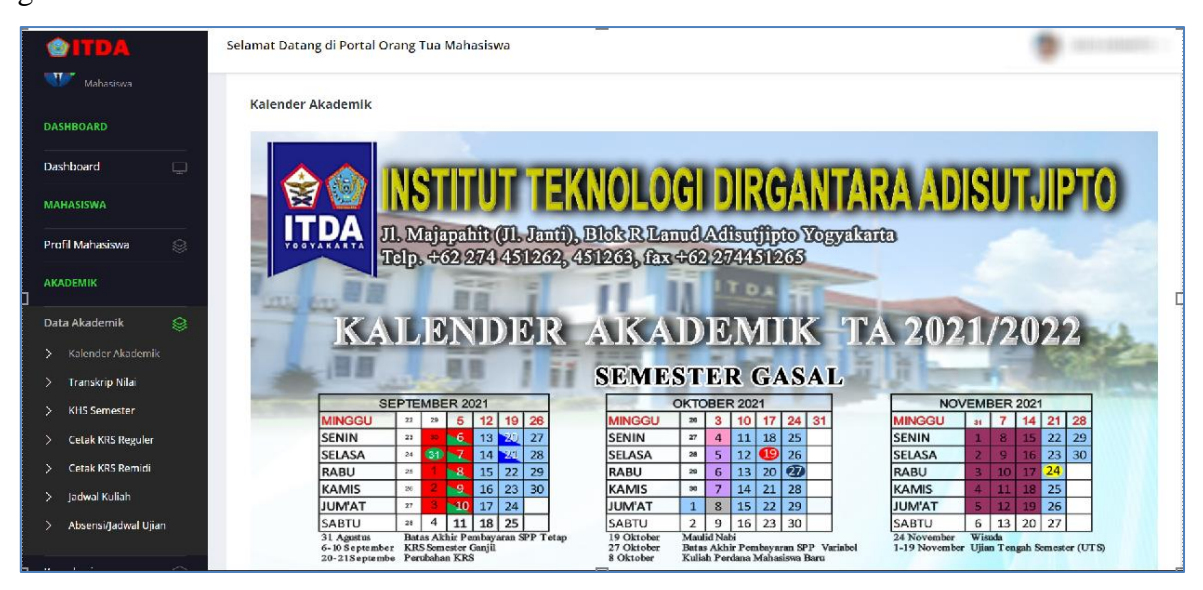

Gambar 3 Kalender Akademik

2. Transkrip Nilai**,** menampilkan seluruh nilai mata kuliah yang sudah diambil oleh mahasiswa sekaligus grafik kemajuan akademik mahasiswa. Transkrip nilai tersebut ditunjukkan seperti gambar 4 di bawah ini.

| <b>SITDA</b>                                  |                        | Selamat Datang di Portal Orang Tua Mahasiswa |                                              |                                                              |                                    |                             |                                    |  |  |  |  |  |
|-----------------------------------------------|------------------------|----------------------------------------------|----------------------------------------------|--------------------------------------------------------------|------------------------------------|-----------------------------|------------------------------------|--|--|--|--|--|
| Mahasiswa                                     | <b>TRANSKRIP NILAI</b> |                                              |                                              |                                                              |                                    |                             |                                    |  |  |  |  |  |
| <b>DASHBOARD</b><br>Dashboard<br>$\Box$       | <b>NIM</b>             | ÷.                                           | <b>GROSSIAN</b>                              | s                                                            | <b>Index Prestasi Per-semester</b> |                             |                                    |  |  |  |  |  |
| <b>MAHASISWA</b>                              | <b>NAMA</b>            | ÷.                                           | UNIVERSITATION THIS IN CRAFTING WAS ARRESTED | 4-1-1-259-1-1-1-1<br>ä.                                      | $3.91$ $3.74$                      | $\overline{4}$              |                                    |  |  |  |  |  |
| $\otimes$<br>Profil Mahasiswa                 | <b>JUMLAH SKS</b>      |                                              | 1 000 1000                                   | $2 -$<br>$1 - 1$                                             |                                    | $-1 - 1$                    |                                    |  |  |  |  |  |
| <b>AKADEMIK</b>                               | <b>IPK</b>             | $-300$                                       |                                              | $\mathbf{u}$ .<br>$2019 - 1$<br><b>FusionCharts XT Trial</b> | 2019-2                             | $2020 - 1$<br>$2020 - 2$    | $2021 - 1$                         |  |  |  |  |  |
| ◎<br>Data Akademik<br>Kalender Akademik<br>'N | <b>NO</b>              | <b>KODE</b>                                  | NAMA MATA KULIAH                             |                                                              |                                    | <b>SKS</b>                  | <b>NILAI</b><br><b>JENIS MAKUL</b> |  |  |  |  |  |
| <b>Transkrip Nilai</b><br>8                   | 1                      | <b>STA101</b>                                | PENDIDIKAN AGAMA                             |                                                              |                                    | $\overline{2}$<br>$\Lambda$ | <b>WAIB</b>                        |  |  |  |  |  |
| <b>KHS Semester</b><br>٨                      | $\overline{2}$         | <b>STA116</b>                                | <b>OLAHRAGA</b>                              |                                                              |                                    | $\overline{2}$<br>$\Lambda$ | <b>WAIIB</b>                       |  |  |  |  |  |
| Cetak KRS Reguler<br>٠                        | 3                      | <b>STA117</b>                                | <b>BAHASA INDONESIA</b>                      |                                                              |                                    | $\overline{2}$<br>A         | <b>WAJIB</b>                       |  |  |  |  |  |
| Cetak KRS Remidi<br>5                         | $\overline{4}$         | <b>STA1178</b>                               | <b>KALKULUS I</b>                            |                                                              |                                    | 3<br>B                      | WAJIB                              |  |  |  |  |  |
| Jadwal Kuliah<br>Y.<br>Absensi/Jadwal Ujian   | 5.                     | <b>STA118</b>                                | PENDIDIKAN PANCASILA                         |                                                              |                                    | $\overline{2}$<br>B.        | <b>WAJIB</b>                       |  |  |  |  |  |
|                                               | 6                      | <b>STA120</b>                                | <b>KEWARGANEGARAAN</b>                       |                                                              |                                    | $\overline{2}$<br>B         | <b>WAIIB</b>                       |  |  |  |  |  |

Gambar 4 Transkrip Nilai Mahasiswa

3. KHS Semester**,** menampilkan mata kuliah yang diambil oleh mahasiswa tersebut sesuai per-semester yang dipilih. Masukan Tahun Akademik dan Semester seperti gambar 5 di bawah ini kemudian tekan tombol Lihat.

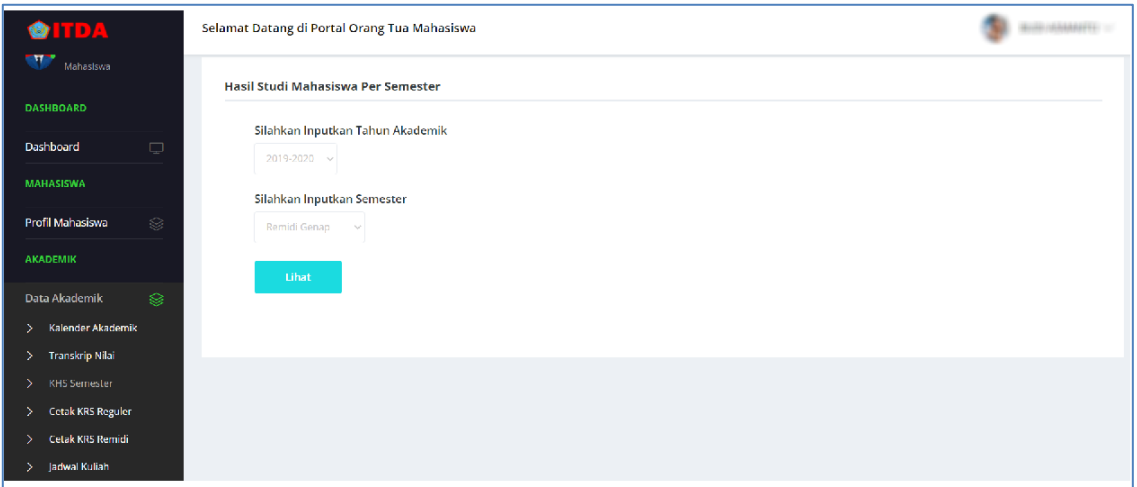

Gambar 5. Pilihan KHS Semester

Maka akan muncul hasil studi akademik sesuai yang dipilih di atas seperti ditunjukkan pada Gambar 6 sebagai berikut:

| <b>OITDA</b>                                |                |                | Selamat Datang di Portal Orang Tua Mahasiswa           |                |         |              |      |            | BUILDIANAMED - |
|---------------------------------------------|----------------|----------------|--------------------------------------------------------|----------------|---------|--------------|------|------------|----------------|
| <b>AKADEMIK</b>                             |                | Lihat          |                                                        |                |         |              |      |            |                |
| ଛ<br>Data Akademik                          |                |                |                                                        |                |         |              |      |            |                |
| Kalender Akademik<br>>                      |                |                |                                                        |                |         |              |      |            |                |
| <b>Transkrip Nilai</b><br>×.                |                |                |                                                        |                |         |              |      |            |                |
| <b>KHS Semester</b><br>X.                   |                |                | Hasil Studi Tahun Akademik 2019 / 2020 Semester Ganjil |                |         |              |      |            |                |
| Cetak KRS Reguler<br>×.                     |                |                |                                                        |                |         |              |      |            |                |
| <b>Cetak KRS Remidi</b><br>×.               | No.            | Kode           | <b>NAMA</b>                                            | <b>SKS</b>     | Hadir % | <b>TUGAS</b> | UTS. | <b>UAS</b> | <b>NILAI</b>   |
| Jadwal Kuliah<br>$\left\vert \right\rangle$ | $\overline{1}$ | <b>STA117</b>  | Bahasa Indonesia                                       | $\overline{2}$ | 100.0   | 82           | 70   | 80         | Α              |
| Absensi/Jadwal Ujian<br>>                   | $\overline{2}$ | TF1277         | Teknologi dan Sistem Informasi                         | $\mathbf{2}$   | 100.0   | 86.25        | 85   | 80         | A              |
| ⊜<br>Kemahasiswaan                          | 3              | <b>STA1178</b> | Kalkulus II                                            | 3              | 100.0   | 100          | 50   | 45         | B              |
| <b>KEUANGAN</b>                             | $\overline{4}$ | <b>STA116</b>  | Olahraga                                               | $\overline{2}$ | 100.0   |              | 85   | 95         | A              |
| Administrasi Keuangan 8                     | 5              | TF1238         | Logika Informatika                                     | $\overline{2}$ | 100.0   | 82           | 60   | 70         | в              |
|                                             | 6              | STA101         | Pendidikan Agama                                       | $\mathbf{z}$   | 100.0   | 80           | 72   | 75         | А              |
|                                             | 7              | TF1233         | Pengantar Sistem Digital                               | $\overline{2}$ | 100.0   | 80           | 40   | 75         | B              |
|                                             | 8              | TF1232         | Pemrograman Dasar                                      | $\overline{2}$ | 100.0   | 80           | 65   | 40         | B              |

Gambar 6. Daftar Nilai KHS

4. Cetak KRS Reguler**,** menampilkan mata kuliah yang diambil pada semester tersebut seperti gambar 7 di bawah ini.

| SI II DA                                             |                  |                | Selamat Datang di Portal Orang Tua Mahasiswa         |            |                |          |                  |              | <b>BURNEAUTO</b>    |
|------------------------------------------------------|------------------|----------------|------------------------------------------------------|------------|----------------|----------|------------------|--------------|---------------------|
| <b>HAFFEE</b>                                        |                  |                | Kartu Rencana Studi T.A. 2021 / 2022 Semester Ganjil |            |                |          |                  |              |                     |
| <b>DASHBOARD</b>                                     | <b>NO</b>        | Kode           | Nama Matakuliah                                      | <b>KLS</b> | <b>SKS</b>     | Semester | Kategori         | Jenis MK     | <b>Status Ambil</b> |
| $\Box$<br>Dashboard                                  |                  | STA3050        | MODELLING PESAWAT TERBANG                            | A          | $\overline{2}$ | 5        | <b>TEORI</b>     | WAJIB        | AMBIL BARU          |
| <b>MAHASISWA</b>                                     | $\overline{2}$   | STA3583        | <b>BAHASA INGGRIST</b>                               | A          | $\overline{2}$ | 5        | <b>TEORI</b>     | <b>WAIB</b>  | AMBIL BARU          |
| $\otimes$<br>Profil Mahasiswa                        | 3                | TF1224         | INTERAKSI MANUSIA DAN KOMPUTER                       | А          | 3.             | 5        | <b>TEORI</b>     | <b>WAIIB</b> | <b>AMBIL BARU</b>   |
| <b>AKADEMIK</b>                                      | 4                | TF3310         | <b>JARINGAN KOMPUTER</b>                             | A          | $\overline{2}$ | 5        | <b>TEORI</b>     | <b>WAIB</b>  | AMBIL BARU          |
| ଛ<br>Data Akademik                                   | 5                | <b>TF3310P</b> | PRAKTIKUM JARINGAN KOMPUTER                          | B          | 1.             | 5        | <b>PRAKTIKUM</b> | <b>WAIIB</b> | AMBIL BARU          |
| Kalender Akademik<br>$\rightarrow$                   | 6                | TF3335         | REKAYASA WEB                                         | A          | $\overline{2}$ | s.       | <b>TEORI</b>     | <b>WAIIB</b> | <b>AMBIL BARU</b>   |
| <b>Transkrip Nilai</b><br>≻.                         | 7                | TE3335P        | PRAKTIKUM REKAYASA WEB                               | А          | $\mathbf{1}$   | 5        | <b>PRAKTIKUM</b> | <b>WAJIB</b> | <b>AMBIL BARU</b>   |
| <b>KHS Semester</b><br>×.<br>Cetak KRS Reguler<br>≻. | 8                | TF3377         | RISET TEKNOLOGI INFORMASI                            | A          | $\overline{2}$ | 5        | <b>TEORI</b>     | <b>WAIIB</b> | AMBIL BARU          |
| <b>Cetak KRS Remidi</b><br>Y.                        | 9                | TF3584         | SISTEM PENDUKUNG KEPUTUSAN                           | A          | $\overline{2}$ | 5        | <b>TEORI</b>     | WAJIB        | AMBIL BARU          |
| Jadwal Kuliah<br>$\rightarrow$                       | 10 <sup>10</sup> | <b>TF3585</b>  | <b>EXPERT SYSTEM</b>                                 | A          | $\overline{3}$ | 5        | <b>TEORI</b>     | WAJIB        | AMBIL BARU          |
| Absensi/Jadwal Ujian<br>>                            | 111              | <b>TEAMOR</b>  | CICTERA INJECIDA ANCE MANIA IERAENI                  |            |                |          | TECNIE           | DIFILIAN     | AMBIE RADEL         |

Gambar 7 KRS Reguler Mahasiswa

5. Cetak KRS Remidi, menampilkan mata kuliah Remidi yang diambil pada semester tersebut seperti gambar 8 di bawah ini. Apabila mahasiswa tidak mengambil remidi, maka halaman ini akan kosong.

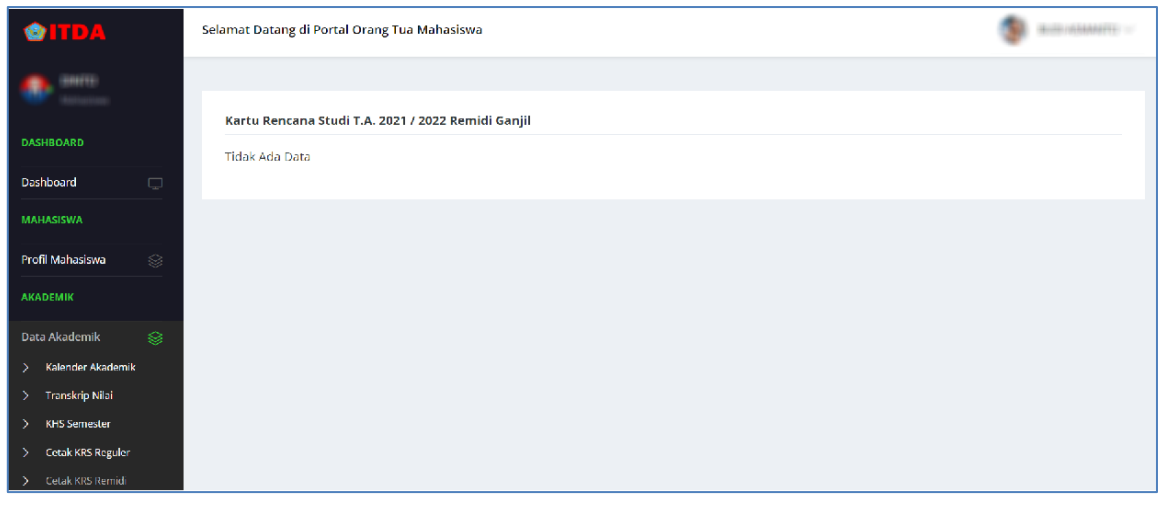

Gambar 8 KRS Remidi

6. Jadwal Kuliah**,** menampilkan jadwal mata kuliah yang diambil pada semester tersebut seperti gambar 9 di bawah ini.

| <b>OITDA</b>                                              |                              | Selamat Datang di Portal Orang Tua Mahasiswa                                                        |            |                            | <b>BUSINESSMAN</b>                 |
|-----------------------------------------------------------|------------------------------|----------------------------------------------------------------------------------------------------|------------|----------------------------|------------------------------------|
| Mahasiswa<br><b>DASHBOARD</b>                             |                              | <b>JADWAL KULIAH</b>                                                                                |            |                            |                                    |
| Dashboard<br>$\Box$<br><b>MAHASISWA</b>                   | <b>NIM</b><br><b>NAMA</b>    | $-1001100001$<br>UNIVERSITY CONTRACTOR PRINT (TO FERN LOCARA REFER<br>PROGRAM STUDI : INTERNATIONAL |            |                            |                                    |
| Profil Mahasiswa<br>$\lessgtr$<br><b>AKADEMIK</b>         | <b>FAKULTAS</b><br><b>NO</b> | THAN IS THE TESTING CONTRACTOR<br><b>MATAKULIAH</b>                                                 | <b>KLS</b> | <b>JADWAL KULIAH</b>       | <b>DOSEN</b>                       |
| ଛ<br><b>Data Akademik</b>                                 |                              | <b>BAHASA INGGRIST</b>                                                                              | A.         | SEN, 10:40-12:20, [ABD-5]  | DEWANTI RATNA PERTIWI, SPD., M.HUM |
| Kalender Akademik                                         | $\overline{2}$               | RISET TEKNOLOGI INFORMASI                                                                           | A          | SEN, 14:50-16:30, [ABD-6]  | ASTIKA AYUNINGTYAS, S.KOM., M.CS.  |
| <b>Transkrip Nilai</b><br>8<br><b>KHS Sernester</b><br>۰, | 3                            | PRAKTIKUM REKAYASA WEB                                                                              | A          | SEL, 08:00-09:40, [MULTI ] | HARLIYUS AGUSTIAN, S.KOM., M.CS.   |
| Cetak KRS Reguler                                         | 4                            | <b>EXPERT SYSTEM</b>                                                                                | A          | SEL, 09:50-12:20. [ABD-7]  | ANTON SETIAWAN H. S.KOM., M.T.     |
| <b>Cetak KRS Remidi</b>                                   | 5                            | SISTEM INFORMASI MANAJEME                                                                           | A          | SEL, 13:00-15:30. [ABD-8]  | ASIH PUJIASTUTI, S.KOM., M.CS.     |
| Jadwal Kuliah<br>$\rightarrow$                            | 6.                           | SISTEM PENDUKUNG KEPUTUSA                                                                           | A.         | RAB, 10:40-12:20, [ABD-8]  | ANTON SETIAWAN H. S.KOM., M.T.     |
| Absensi/Jadwal Ujian                                      | $\overline{f}$               | MODELLING PESAWAT TERBANG                                                                           | A          | RAB, 14:50-16:30, [ABD-9]  | SALAM ARYANTO, S.KOM., M.KOM       |

Gambar 9. Jadwal Perkuliahan Mahasiswa

7. Absensi/Jadwal Ujian**,** menampilkan jadwal ujian dan presensi seperti gambar 10 di bawah ini. Untuk melihat jumlah kehadiran cukup dengan mengklik jumlah persentase pada kolom hadir.

| <b>OIDA</b>                                             |                                                                                                    | Selamat Datang di Portal Orang Tua Mahasiswa |                        |                                 | BUILD HASAAREEE - |  |  |  |  |  |
|---------------------------------------------------------|----------------------------------------------------------------------------------------------------|----------------------------------------------|------------------------|---------------------------------|-------------------|--|--|--|--|--|
| <b>DASHBOARD</b>                                        |                                                                                                    | <b>ABSENSI/JADWAL UJIAN</b>                  |                        |                                 |                   |  |  |  |  |  |
| Dashboard<br>$\Box$                                     | <b>NIM</b><br><b>NAMA</b>                                                                                   | CORPETE CHRANGING WAS CITED FROM UNIVARIATED |                        |                                 |                   |  |  |  |  |  |
| $\otimes$<br>Profil Mahasiswa                           | <b>MAHASISWA</b><br>PROGRAM STUDI : INTERNATIONAL<br>TABLE TAX: "EDITORILITIE I REDUCTER<br><b>FAKULTAS</b> |                                              |                        |                                 |                   |  |  |  |  |  |
| <b>AKADEMIK</b>                                         | <b>NO</b>                                                                                                   | <b>MATAKULIAH</b>                            | <b>TANGGAL</b>         | <b>JADWAL UJIAN</b>             | <b>HADIR</b>      |  |  |  |  |  |
| ଛ<br>Data Akademik                                      | $\mathbf{1}$                                                                                                | <b>BAHASA INGGRIST</b>                       | SENIN, 17/01/2022      | 10:30 - 12:00 (ABD 8, ABD 7)    | 100 %             |  |  |  |  |  |
| Kalender Akademik<br>э.                                 | 2                                                                                                    | <b>EXPERT SYSTEM</b>                         | KAMIS, 13/01/2022      | 15:00 - 17:00 (ABD-7, ABD-6)    | 100%              |  |  |  |  |  |
| <b>Transkrip Nilai</b><br>⋗<br><b>KHS Semester</b><br>⋗ | 3                                                                                                    | INTERAKSI MANUSIA DAN KOMPUTER               | RABU, 19/01/2022       | 10:30 - 12:30 (ABD-7, ABD-6)    | 100%              |  |  |  |  |  |
| Cetak KRS Reguler<br>⇒                                  | 4                                                                                                    | <b>JARINGAN KOMPUTER</b>                     | JUM'AT, 21/01/2022     | 08:00 - 09:30 ( ABD-10, ABD-9 ) | 93%               |  |  |  |  |  |
| Cetak KRS Remidi<br>>                                   | 5                                                                                                    | MODELLING PESAWAT TERBANG                    | SELASA, 25/01/2022     | 10:30 - 12:00 (ABD-10, ABD-9)   | 100 %             |  |  |  |  |  |
| Jadwal Kuliah<br>>                                      | 6                                                                                                    | PRAKTIKUM JARINGAN KOMPUTER                  | <b>BELUM TERJADWAL</b> | $-(-1)$                         | 90%               |  |  |  |  |  |
| Absensi/Jadwal Ujian<br>⇒                               | $\overline{7}$                                                                                              | REKAYASA WEB                                 | JUM'AT, 21/01/2022     | 15:30 - 17:00 (ABD-10, ABD-9)   | 100%              |  |  |  |  |  |
| S.<br>Kemahasiswaan                                     | 8                                                                                                    | RISET TEKNOLOGI INFORMASI                    | RABU, 19/01/2022       | 15:00 - 16:30 (ABD 8, ABD 7)    | 100 %             |  |  |  |  |  |

Gambar 10. Presentasi Kehadiran Perkuliahan Mahasiswa

# **D. KEMAHASISWAAN**

Dalam kategori Kemahasiswaan terdapat 2 kategori, yaitu:

8. Cetak Lampiran Surat Keterangan Pendamping Ijazah (SKPI). Halaman ini digunakan untuk melihat keaktifan mahasiswa dalam kegiatan akademik maupun non akademik seperti Seminar Nasional, Kuliah Umum, Organisasi Mahasiswa, UKM dan sebagainya. Lampiran SKPI ditunjukkan pada Gambar 11.

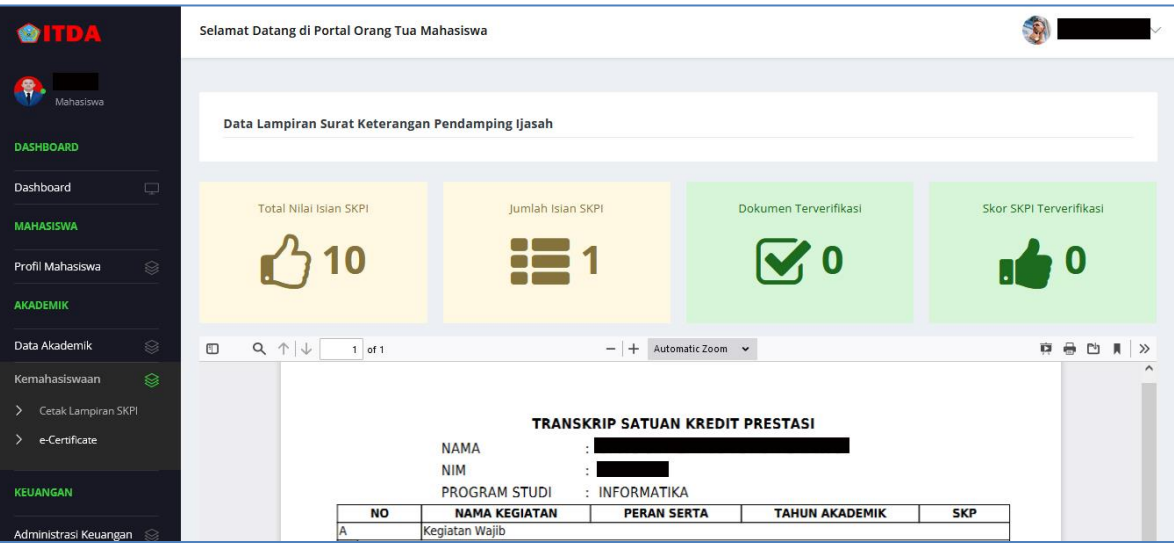

Gambar 11. Lampiran SKPI Mahasiswa

9. e-Certificate. Halaman ini menunjukkan bukti keikutsertaan an mahasiswa dalam kegiatan yang dilaksanakan di Kampus ITDA yang pernah mahasiswa ikuti dan mahasiswa dapat mendownload e-sertifikat tersebut. Daftar e-Certificate ditunjukkan di Gambar 12.

| <b>OITDA</b>                  |                         | Selamat Datang di Portal Orang Tua Mahasiswa       |                         |                    | BUDI ASMANTO V  |
|-------------------------------|-------------------------|----------------------------------------------------|-------------------------|--------------------|-----------------|
| ा<br>Mahasiswa                |                         | Daftar E-Sertifikat Mahasiswa                      |                         |                    |                 |
| <b>DASHBOARD</b>              | NO.                     | <b>KEGIATAN</b>                                    | <b>TANGGAL</b>          | <b>PARTISIPASI</b> | <b>DOWNLOAD</b> |
| Dashboard<br>$\Box$           | $\mathbf{1}$            | PENGENALAN KEHIDUPAN KAMPUS MAHASISWA BARU         | 5 SEPTEMBER 2019        | <b>PESERTA</b>     | Download        |
| <b>MAHASISWA</b>              | $\overline{2}$          | ONE WEEK WITH INFORMATICS 2020                     | 28 JULY 2020            | <b>PANITIA</b>     | Download        |
| $\otimes$<br>Profil Mahasiswa | $\overline{\mathbf{3}}$ | ONE WEEK WITH INFORMATICS 2020                     | 28 JULY 2020            | <b>PESERTA</b>     | Download        |
| <b>AKADEMIK</b>               | $\overline{4}$          | WEBINAR KULIAH UMUM DEPARTEMEN INFORMATIKA         | 3 AUGUST 2020           | <b>PANITIA</b>     | Download        |
| $\otimes$<br>Data Akademik    | 5                       | WEBINAR KULIAH UMUM DEPARTEMEN INFORMATIKA         | 3 AUGUST 2020           | <b>PESERTA</b>     | Download        |
| ଛ<br>Kemahasiswaan            | 6                       | SEMINAR NASIONAL TEKNOLOGI INFORMASI DAN KEDIRGANT | <b>10 DECEMBER 2020</b> | <b>PESERTA</b>     | Download        |
| <b>Cetak Lampiran SKPI</b>    | $\overline{7}$          | WEBINAR NASIONAL DENGAN TEMA                       | 28 JUNE 2021            | <b>PESERTA</b>     | Download        |
| e-Certificate                 | 8                       | WEBINAR BADAN EKSEKUTIF MAHASISWA ITDA 2021        | 10 JULY 2021            | <b>PESERTA</b>     | Download        |
| <b>KEUANGAN</b>               | $\overline{9}$          | WEBINAR DENGAN TEMA "MEMBANGKITKAN MINAT DAN SEMAN | 17 JULY 2021            | PESERTA            | Download        |
| Administrasi Keuangan   S     | 10                      | KULIAH UMUM OWWI 2021, DENGAN TEMA:                | 23 AUGUST 2021          | <b>PANITIA</b>     | Download        |
|                               | 11                      | WEBINAR NASIONAL OWWI 2021 DENGAN MENGANGKAT TEMA: | 26 AUGUST 2021          | <b>PESERTA</b>     | Download        |

Gambar 12. Daftar E-Certificate Mahasiswa

#### **E. KEUANGAN**

Halaman ini digunakan untuk menampilkan administrasi keuangan mahasiswa selama masa *study*.

Terdapat beberapa menu administrasi seperti:

1. Data SPP Tetap, menampilkan seluruh data pembayaran SPP Tetap ditunjukkan pada Gambar 13.

| <b>OITDA</b>            |                |                |      |                           | Selamat Datang di Portal Orang Tua Mahasiswa |         |        |
|-------------------------|----------------|----------------|------|---------------------------|----------------------------------------------|---------|--------|
| Mahasiswa               |                |                |      |                           |                                              |         |        |
| <b>DASHBOARD</b>        |                |                |      | Data Pembayaran SPP Tetap |                                              |         |        |
| Dashboard               | $\Box$         | No.            |      | Tahun Semester            | Tanggal Pembayaran                           | Nominal | Status |
|                         |                | $\mathbf{1}$   | 2019 | $\mathbf{1}$              | 2019-02-11                                   |         | Lunas  |
| <b>MAHASISWA</b>        |                | $\overline{2}$ | 2019 | $\overline{2}$            | 2020-02-10                                   |         | Lunas  |
| Profil Mahasiswa        | $\otimes$      | 3              | 2020 | $\mathbf{1}$              | 2020-08-19                                   |         | Lunas  |
| <b>AKADEMIK</b>         |                | $\overline{4}$ | 2020 | $\overline{2}$            | 2021-02-26                                   |         | Lunas  |
| Data Akademik           | $\otimes$      | 5              | 2021 | $\mathbf{1}$              | 2021-08-23                                   |         | Lunas  |
| Kemahasiswaan           | $\circledcirc$ |                |      |                           |                                              |         |        |
| <b>KEUANGAN</b>         |                |                |      |                           |                                              |         |        |
|                         |                |                |      |                           |                                              |         |        |
| Administrasi Keuangan 8 |                |                |      |                           |                                              |         |        |

Gambar 13. Daftar Pembayaran SPP Tetap

2. Data SPP Variable, menampilkan seluruh data pembayaran SPP Variable. Data pembayaran SPP Variabel ditunjukkan pada Gambar 14.

| <b>OITDA</b>                       |           |                         |       |                           | Selamat Datang di Portal Orang Tua Mahasiswa |         |        |
|------------------------------------|-----------|-------------------------|-------|---------------------------|----------------------------------------------|---------|--------|
| 윾<br>Mahasiswa                     |           |                         |       |                           |                                              |         |        |
| <b>DASHBOARD</b>                   |           |                         |       | Data Pembayaran SPP Tetap |                                              |         |        |
|                                    |           | No.                     | Tahun | Semester                  | Tanggal Pembayaran                           | Nominal | Status |
| Dashboard                          | $\Box$    | $\mathbf{1}$            | 2019  | $\mathbf{1}$              | 2019-10-14                                   |         | Lunas  |
| <b>MAHASISWA</b>                   |           | $\overline{2}$          | 2019  | $\overline{2}$            | 2020-06-12                                   |         | Lunas  |
| Profil Mahasiswa                   | $\otimes$ | $\overline{\mathbf{3}}$ | 2020  | $\mathbf{1}$              | 2020-12-23                                   |         | Lunas  |
| <b>AKADEMIK</b>                    |           | $\overline{4}$          | 2020  | $\overline{2}$            | 2021-05-17                                   |         | Lunas  |
| Data Akademik                      | <b>S</b>  | 5                       | 2020  | $\overline{2}$            | 2021-03-29                                   |         | Lunas  |
| Kemahasiswaan                      | <b>S</b>  | $6\phantom{a}$          | 2021  | $\mathbf{1}$              | 2022-01-11                                   |         | Lunas  |
| <b>KEUANGAN</b>                    |           |                         |       |                           |                                              |         |        |
| Administrasi Keuangan 8            |           |                         |       |                           |                                              |         |        |
| Data SPP Tetap<br>$\geq$           |           |                         |       |                           |                                              |         |        |
| Data SPP Variable<br>$\rightarrow$ |           |                         |       |                           |                                              |         |        |

Gambar 14. Data Pembayaran SPP Variabel Mahasiswa

3. Data Sumbangan, menampilkan seluruh data pembayaran Sumbangan. Data rekaman pembayaran Sumbangan ditunjukkan pada Gambar 15.

| .                             | Selamat Datang di Portal Orang Tua Mahasiswa                                               | $\checkmark$ |
|-------------------------------|--------------------------------------------------------------------------------------------|--------------|
| Mahasiswa                     | Data Pembayaran SPP Tetap                                                                  |              |
| <b>DASHBOARD</b>              | Jenis Sumbangan<br>Total<br>No.                                                            |              |
| Dashboard<br>$\Box$           | Tanggal Bayar<br>Keterangan                                                                |              |
| <b>MAHASISWA</b>              | Pembayaran Sumbangan DPP Tahap ke 1<br><b>DPP</b><br>2020-01-02                            |              |
|                               | $\overline{2}$<br>Pembayaran Sumbangan TRI Tahap 1<br>TRIDHARMA<br>2020-01-02              |              |
| Profil Mahasiswa<br>$\otimes$ | $\overline{\mathbf{3}}$<br>Pembayaran Sumbangan DPP Tahap ke 2<br><b>DPP</b><br>2020-01-02 |              |
| <b>AKADEMIK</b>               | Pembayaran Sumbangan TRI Tahap ke 2<br>TRIDHARMA<br>2020-01-02<br>$\overline{4}$           |              |
| S.<br>Data Akademik           | 5<br>Pembayaran Sumbangan DPP Tahap ke 3<br><b>DPP</b><br>2020-06-12                       |              |
| $\otimes$<br>Kemahasiswaan    | Pembayaran Sumbangan TRI Tahap ke 3<br>TRIDHARMA<br>2020-06-12<br>6                        |              |
| <b>KEUANGAN</b>               | Pembayaran Sumbangan DPP Tahap ke all<br>$\overline{7}$<br><b>DPP</b><br>2021-03-30        |              |
| Administrasi Keuangan &       | Pembayaran Sumbangan TRI Tahap ke all<br>TRIDHARMA<br>2021-04-01<br>8                      |              |
| Data SPP Tetap                |                                                                                            |              |

Gambar 15. Data Pembayaran Sumbangan Mahasiswa

4. Tagihan SPP Tetap, menampilkan tagihan SPP Tetap yang belum dibayarkan oleh mahasiswa. Daftar tagihan pembayaran SPP Tetap ditunjukkan pada Gambar 16 sebagai berikut:

| <b>OITDA</b>                                     |                |       |                                   | Selamat Datang di Portal Orang Tua Mahasiswa |             |                     |                    |  | $\checkmark$ |
|--------------------------------------------------|----------------|-------|-----------------------------------|----------------------------------------------|-------------|---------------------|--------------------|--|--------------|
| Mahasiswa                                        |                |       | Data Tagihan Pembayaran SPP Tetap |                                              |             |                     |                    |  |              |
| <b>DASHBOARD</b>                                 | No.            | Tahun | Semester                          | Jumlah Tagihan                               | Denda       | Jatuh Tempo         | Status             |  |              |
| Dashboard<br>$\Box$                              | $\overline{1}$ | 2021  | $\overline{2}$                    |                                              | $\mathbf 0$ | 2022-02-16 23:59:59 | <b>Belum Lunas</b> |  |              |
| <b>MAHASISWA</b>                                 |                |       |                                   |                                              |             |                     |                    |  |              |
| $\otimes$<br>Profil Mahasiswa<br><b>AKADEMIK</b> |                |       |                                   |                                              |             |                     |                    |  |              |
| $\otimes$<br>Data Akademik                       |                |       |                                   |                                              |             |                     |                    |  |              |
| $\otimes$<br>Kemahasiswaan                       |                |       |                                   |                                              |             |                     |                    |  |              |
| <b>KEUANGAN</b>                                  |                |       |                                   |                                              |             |                     |                    |  |              |

Gambar 16. Data Tagihan SPP Tetap Mahasiswa

5. Tagihan SPP Variabel, menampilkan tagihan SPP Variable yang belum dibayarkan. Data tagihan akan kosong jika mahasiswa tidak memiliki tagihan. Data tagihan SPP Variabel ditunjukkan pada Gambar 17 sebagai berikut:

| <b>OITDA</b>            |           |     |       |          | Selamat Datang di Portal Orang Tua Mahasiswa |                  |             |       |             |        | 5<br>▽ |
|-------------------------|-----------|-----|-------|----------|----------------------------------------------|------------------|-------------|-------|-------------|--------|--------|
| 导.<br>Mahasiswa         |           |     |       |          | Data Tagihan Pembayaran SPP Variabel         |                  |             |       |             |        |        |
| <b>DASHBOARD</b>        |           | No. | Tahun | Semester | Jumlah SKS                                   | Harga Satuan SKS | Total Denda | Total | Jatuh Tempo | Status |        |
| Dashboard               | $\Box$    |     |       |          |                                              |                  |             |       |             |        |        |
| <b>MAHASISWA</b>        |           |     |       |          |                                              |                  |             |       |             |        |        |
| Profil Mahasiswa        | $\otimes$ |     |       |          |                                              |                  |             |       |             |        |        |
| <b>AKADEMIK</b>         |           |     |       |          |                                              |                  |             |       |             |        |        |
| Data Akademik           | $\otimes$ |     |       |          |                                              |                  |             |       |             |        |        |
| Kemahasiswaan           | $\otimes$ |     |       |          |                                              |                  |             |       |             |        |        |
| <b>KEUANGAN</b>         |           |     |       |          |                                              |                  |             |       |             |        |        |
| Administrasi Keuangan 8 |           |     |       |          |                                              |                  |             |       |             |        |        |

Gambar 17. Data Tagihan SPP Variabel Mahasiswa

6. Tagihan Sumbangan, menampilkan Tagihan Sumbangan yang belum dibayarkan atau Lunas. Data tagihan sumbangan ditunjukkan pada Gambar 18.

| O ITDA           |           | Selamat Datang di Portal Orang Tua Mahasiswa |                          |              |        |  |
|------------------|-----------|----------------------------------------------|--------------------------|--------------|--------|--|
| Mahasiswa        |           |                                              |                          |              |        |  |
| <b>DASHBOARD</b> |           |                                              | Data Tagihan Sumbangan   |              |        |  |
| Dashboard        | $\Box$    | No.                                          | Keterangan               | Nominal      | Status |  |
|                  |           | 1.                                           | Sisa Sumbangan DPP       | $\circ$      | Lunas  |  |
| <b>MAHASISWA</b> |           | 2.                                           | Sisa Sumbangan Tridharma | $\mathbf{0}$ | Lunas  |  |
| Profil Mahasiswa | $\otimes$ |                                              |                          |              |        |  |
| <b>AKADEMIK</b>  |           |                                              |                          |              |        |  |
|                  |           |                                              |                          |              |        |  |

Gambar 18. Data Tagihan SPP Sumbangan Mahasiswa